# Itaú Link Empresa Guía de Reseteo de usuario operador

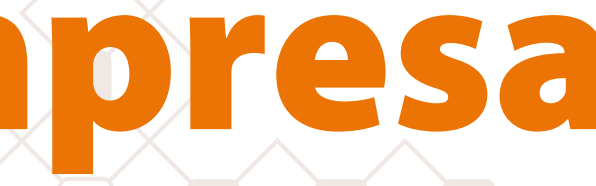

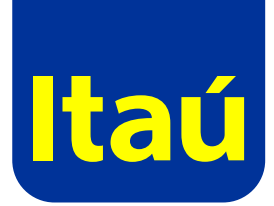

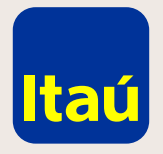

# Itaú Link Empresa / Guía de Reseteo de usuario operador

**Ingresá con el usuario administrador** y seleccioná la opción **Cambio de contraseña sobre el usuario operador** que querés modificar:

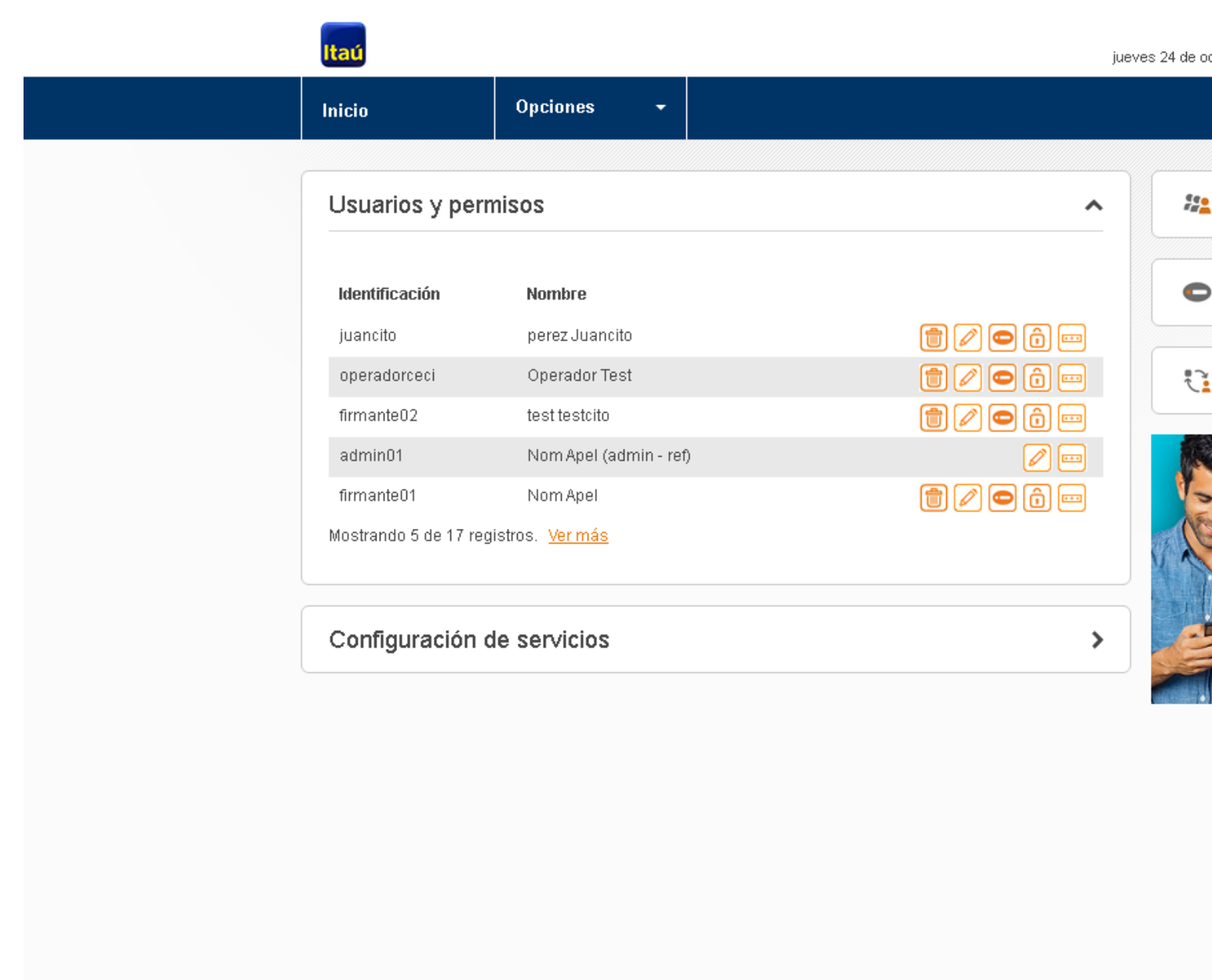

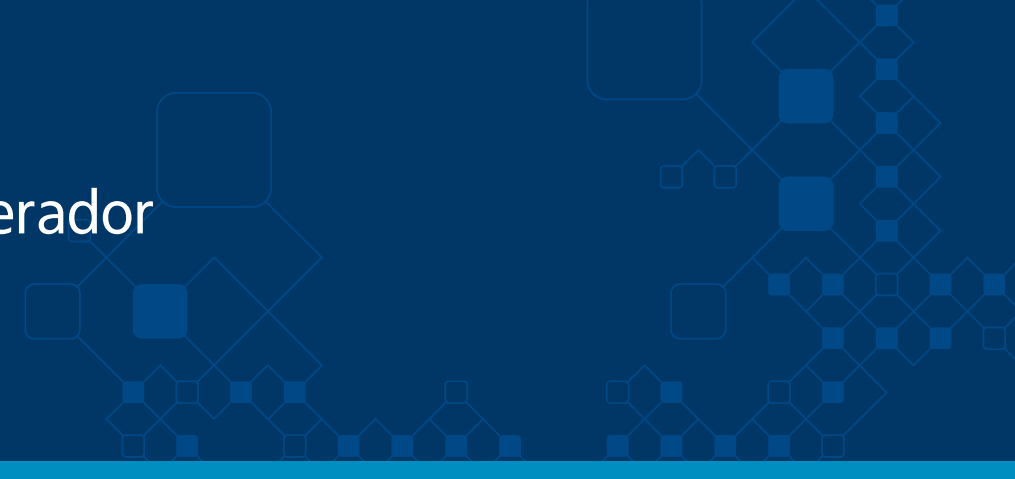

Nom Apel ctubre de 2019 , 11:02 AM

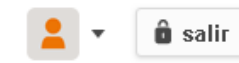

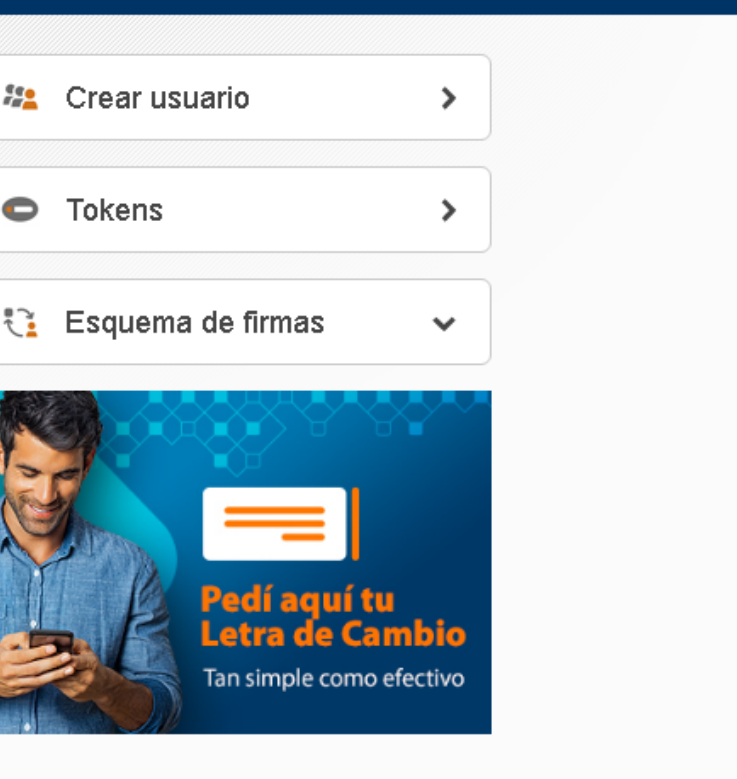

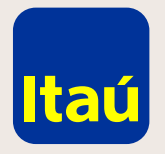

# Itaú Link Empresa / Guía de Reseteo de usuario operador

Ingresá una contraseña provisoria de ocho dígitos.

Recomendamos ingresar "12345678" y luego confirmar:

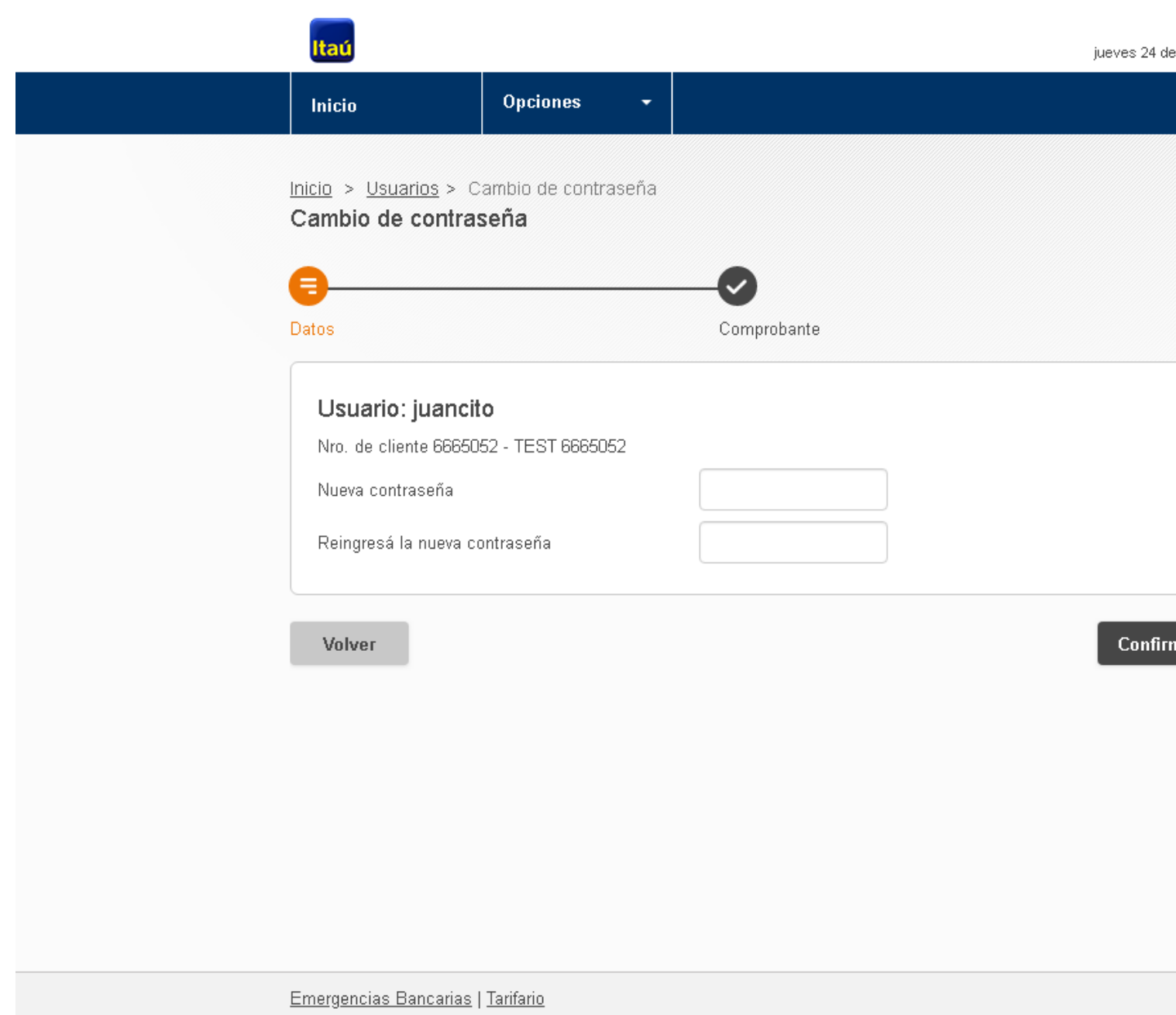

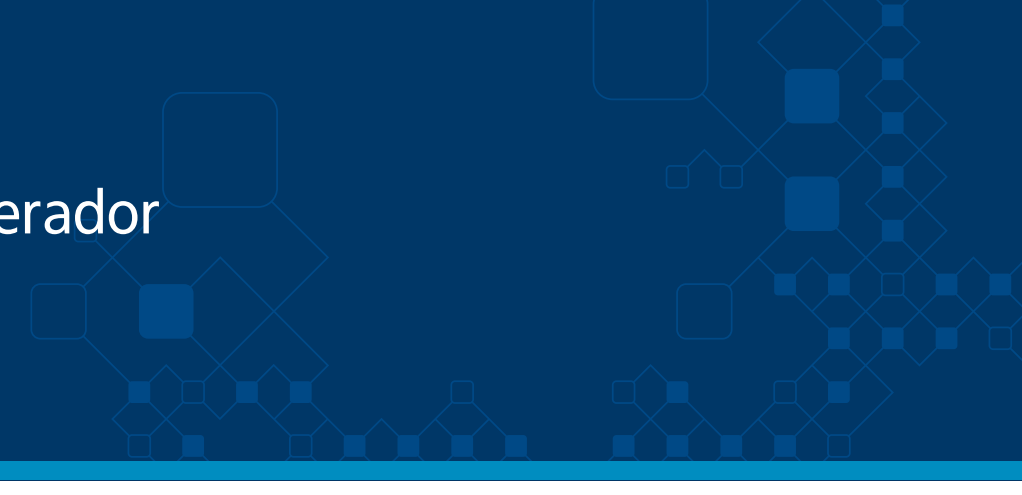

Nom Apel octubre de 2019, 11:02 AM

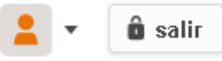

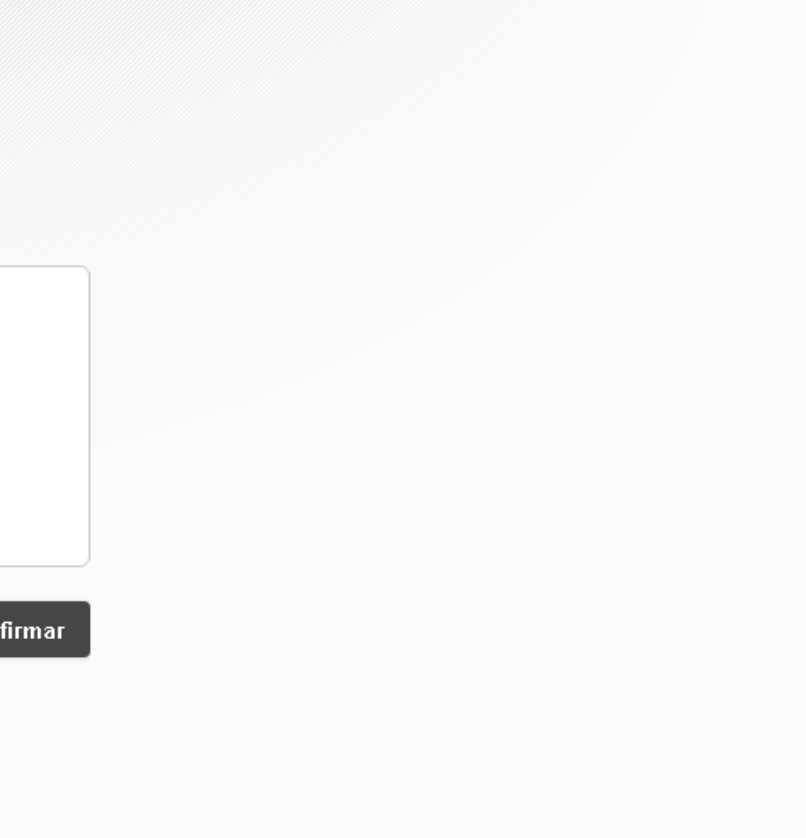

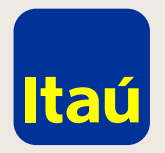

# Itaú Link Empresa / Guía de Reseteo de usuario operador

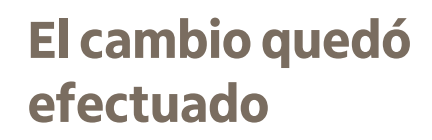

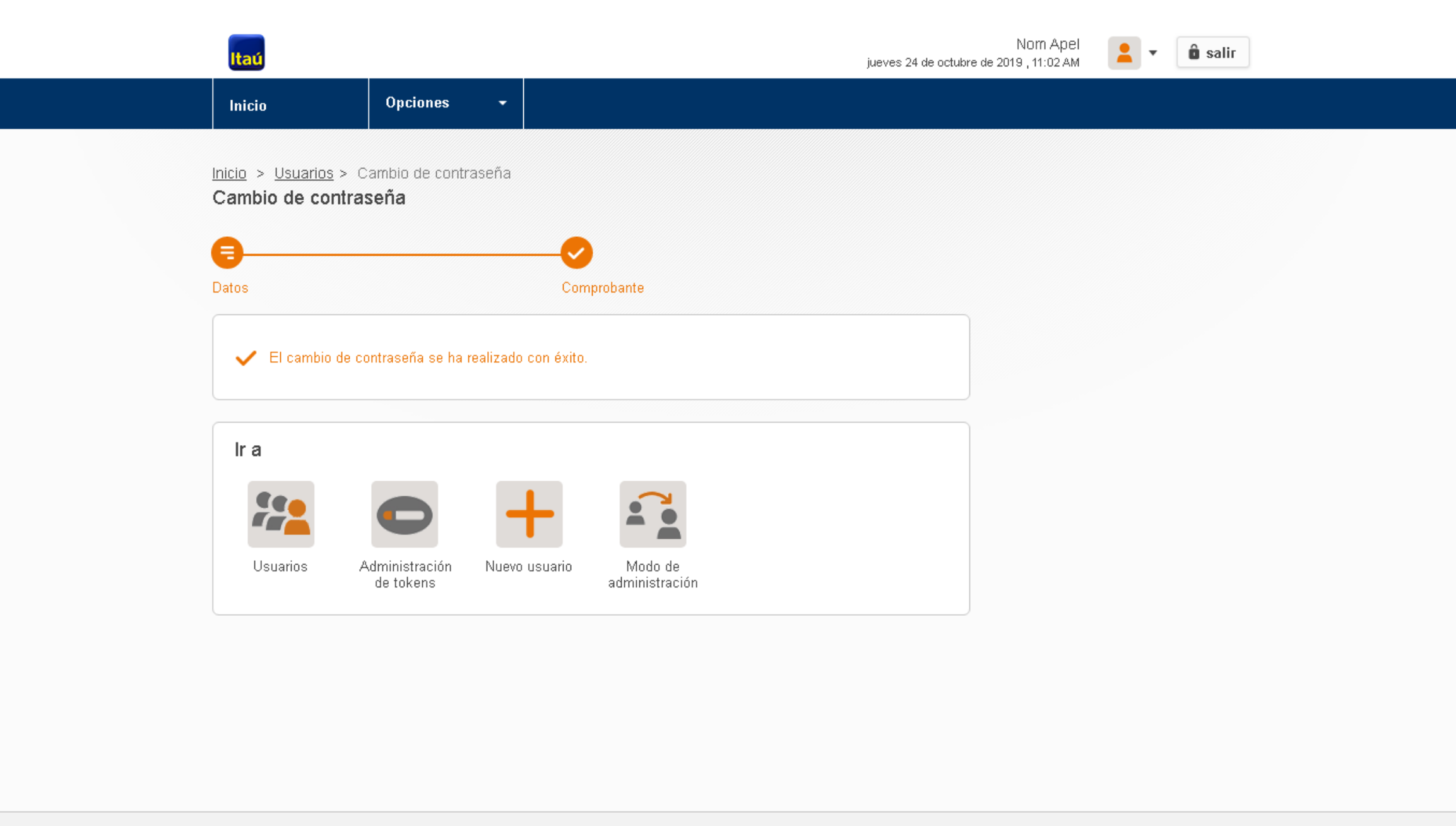

Emergencias Bancarias | Tarifario

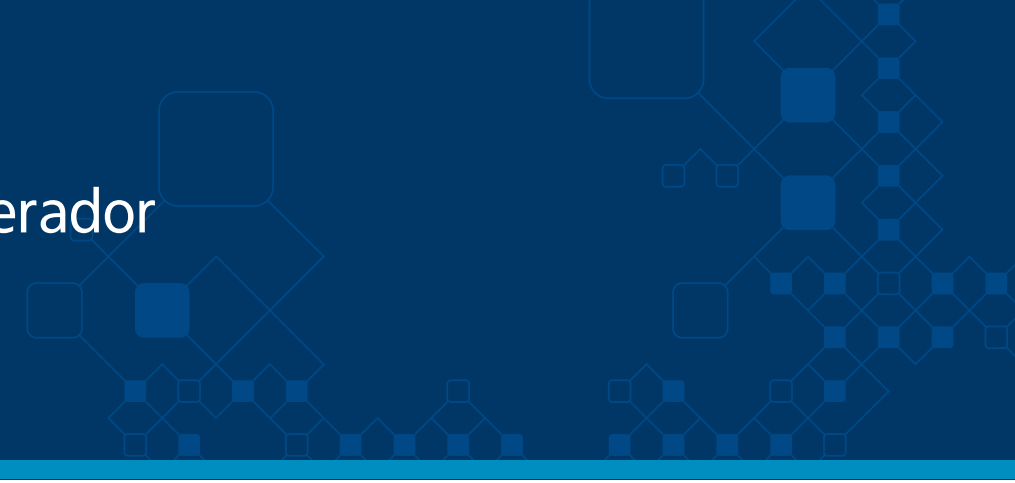

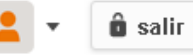

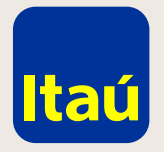

#### Itaú Link Empresa / Guía de Reseteo de usuario operador

**Ingresá con el usuario operador al que modficaste la contraseña e ingresá la contraseña provisoria "12345678"**, luego cambiala por una **contraseña personal y seleccioná Confirmar:** 

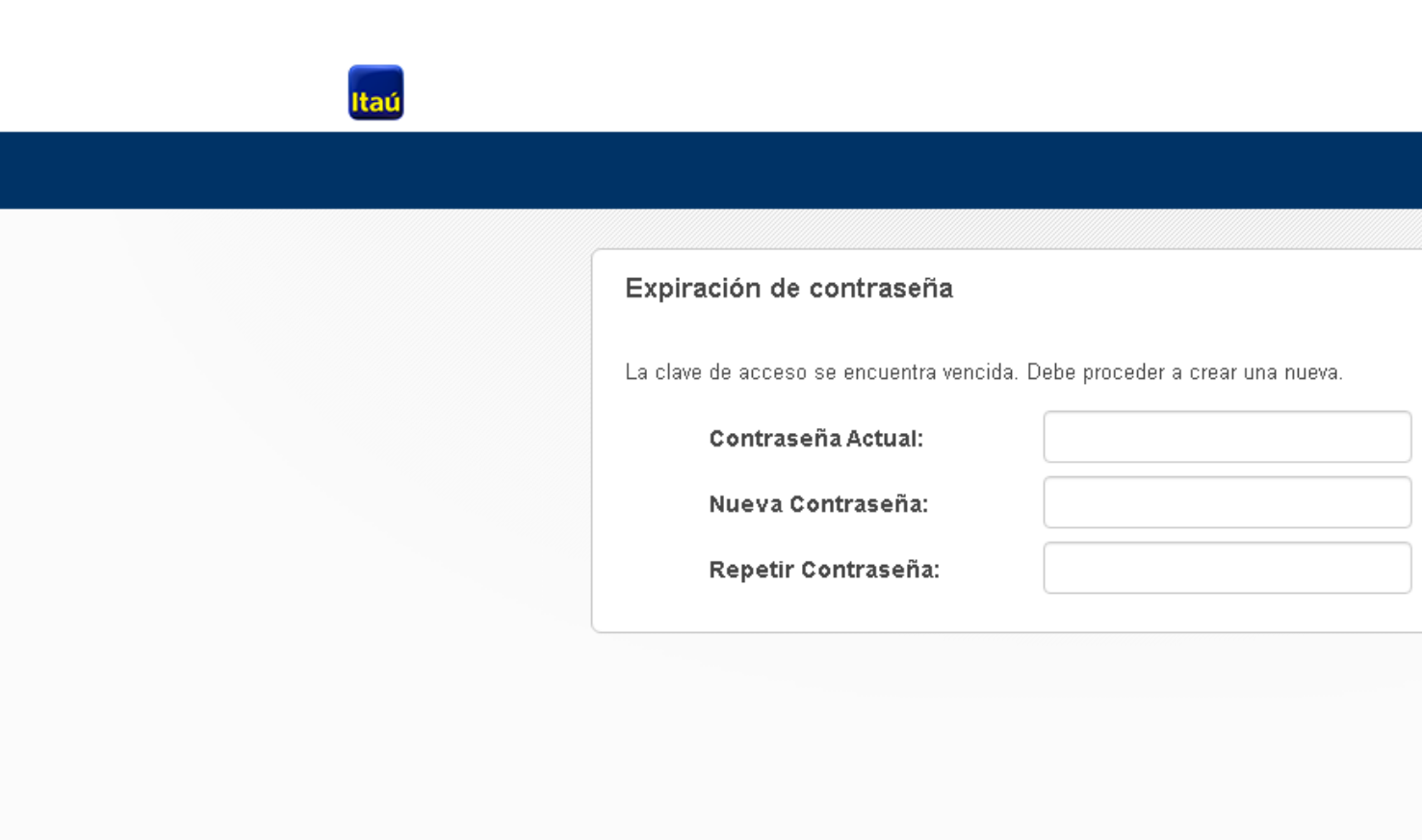

Emergencias Bancarias | Tarifario

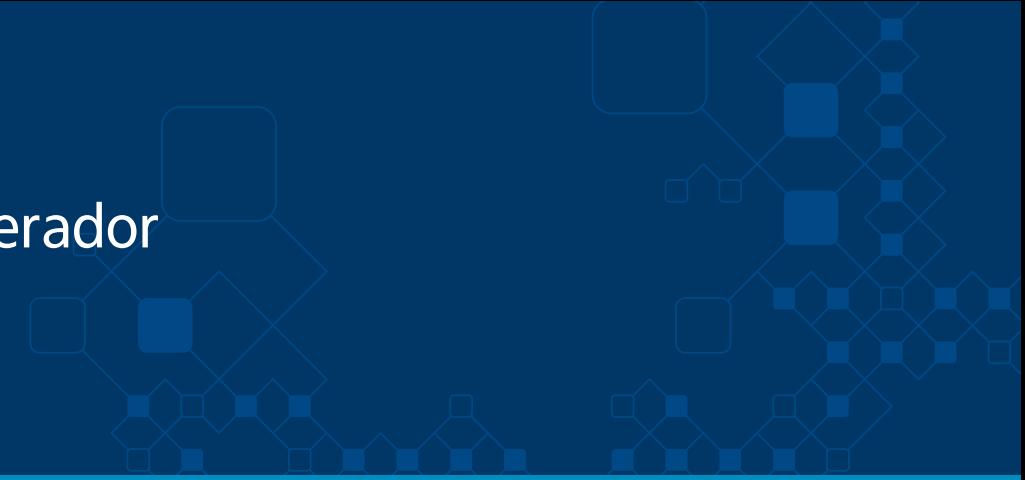

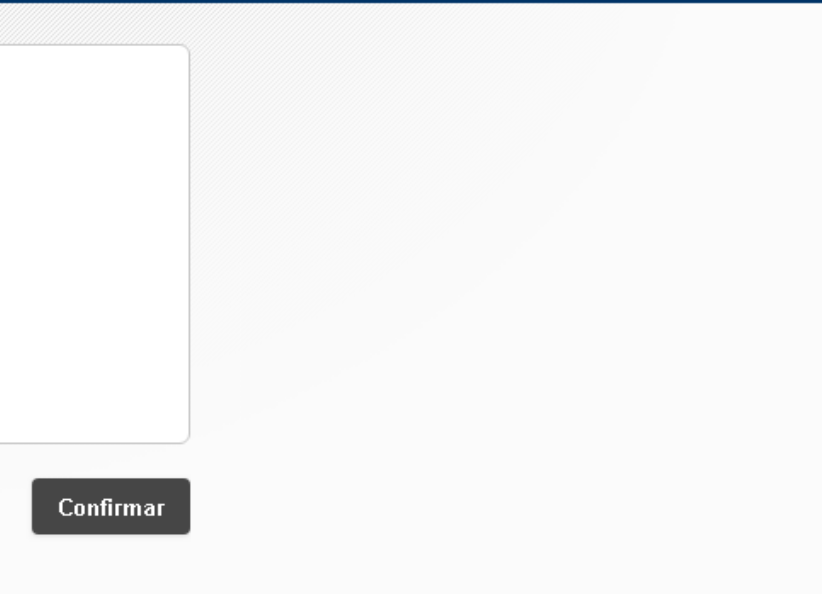

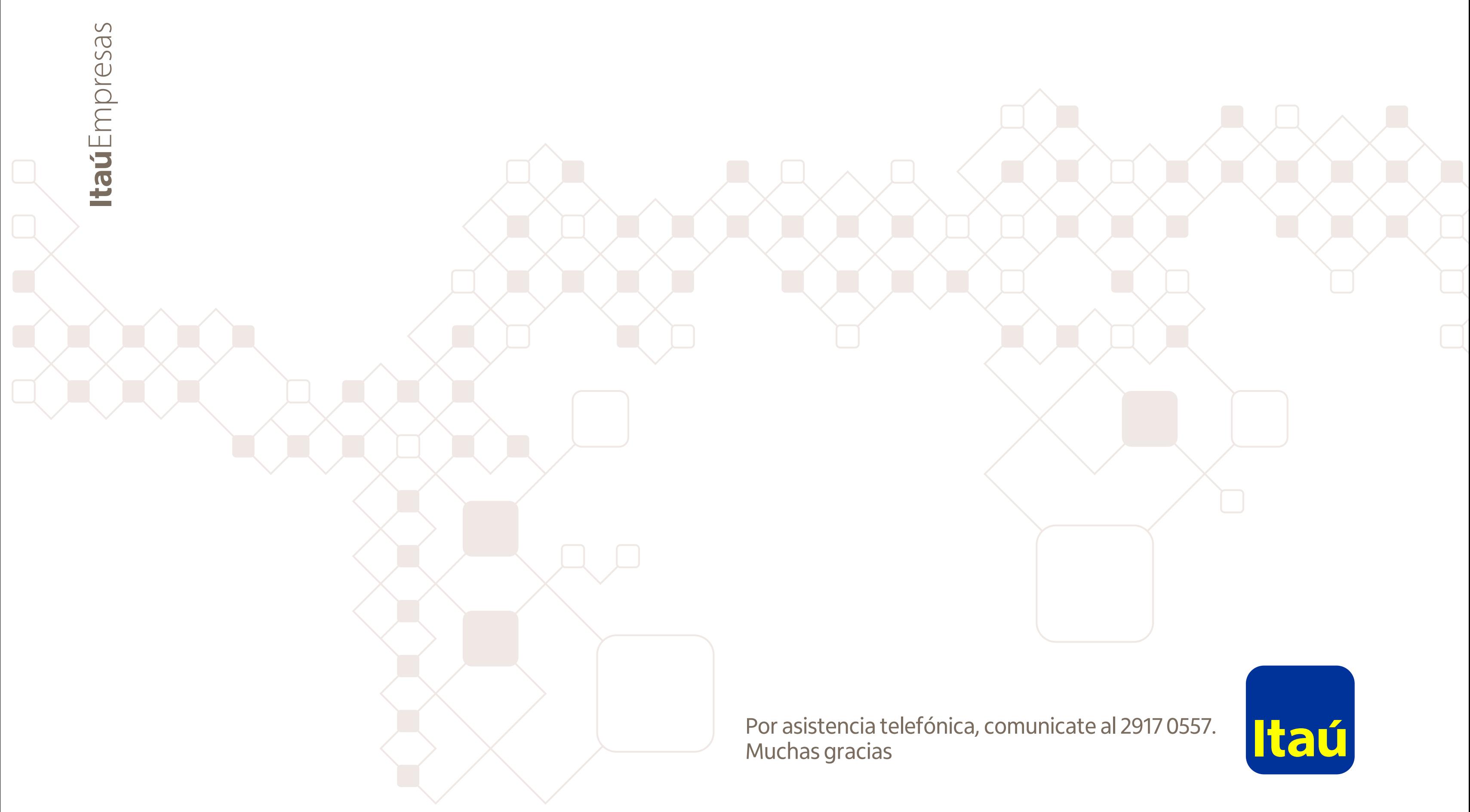